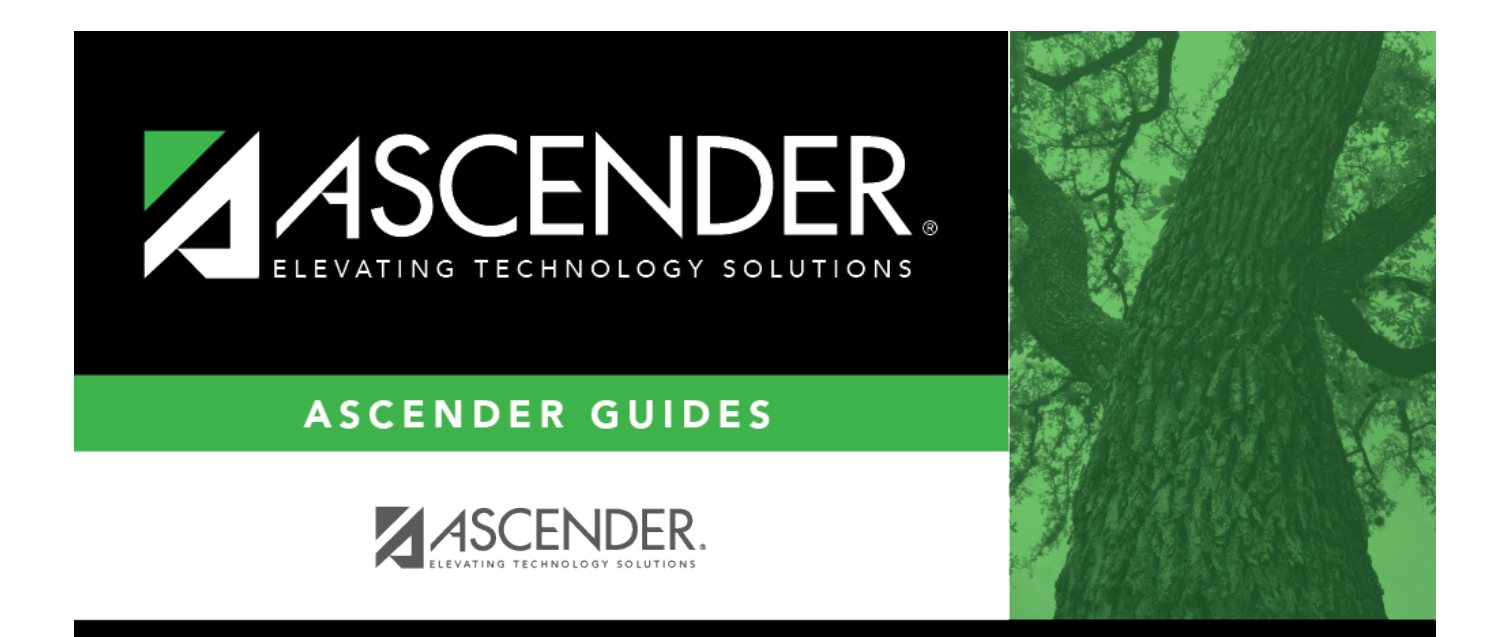

# <span id="page-0-0"></span>**Finance Options - FIN2100**

## **Table of Contents**

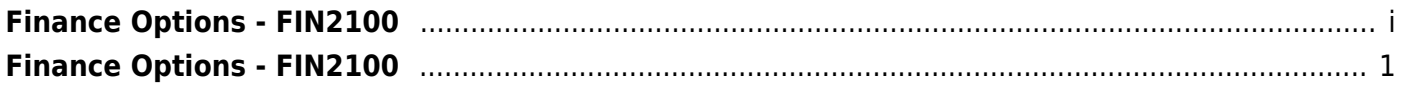

# <span id="page-4-0"></span>**Finance Options - FIN2100**

#### *Finance > Tables > District Finance Options > Finance Options*

This tab is used to select the appropriate parameters to set up the LEA's Finance records.

#### **Set up Finance options:**

#### ❏ Under **Finance Options**:

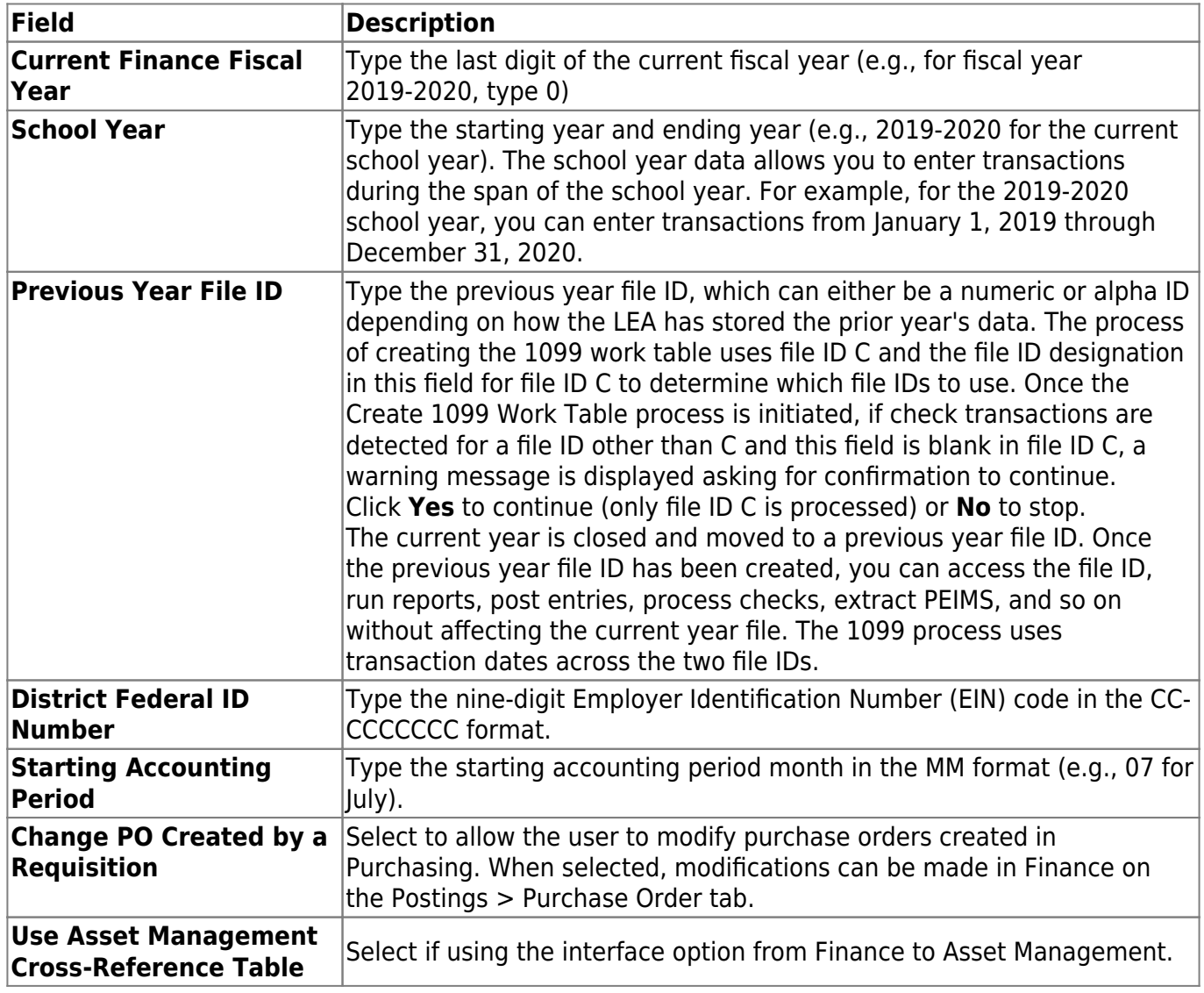

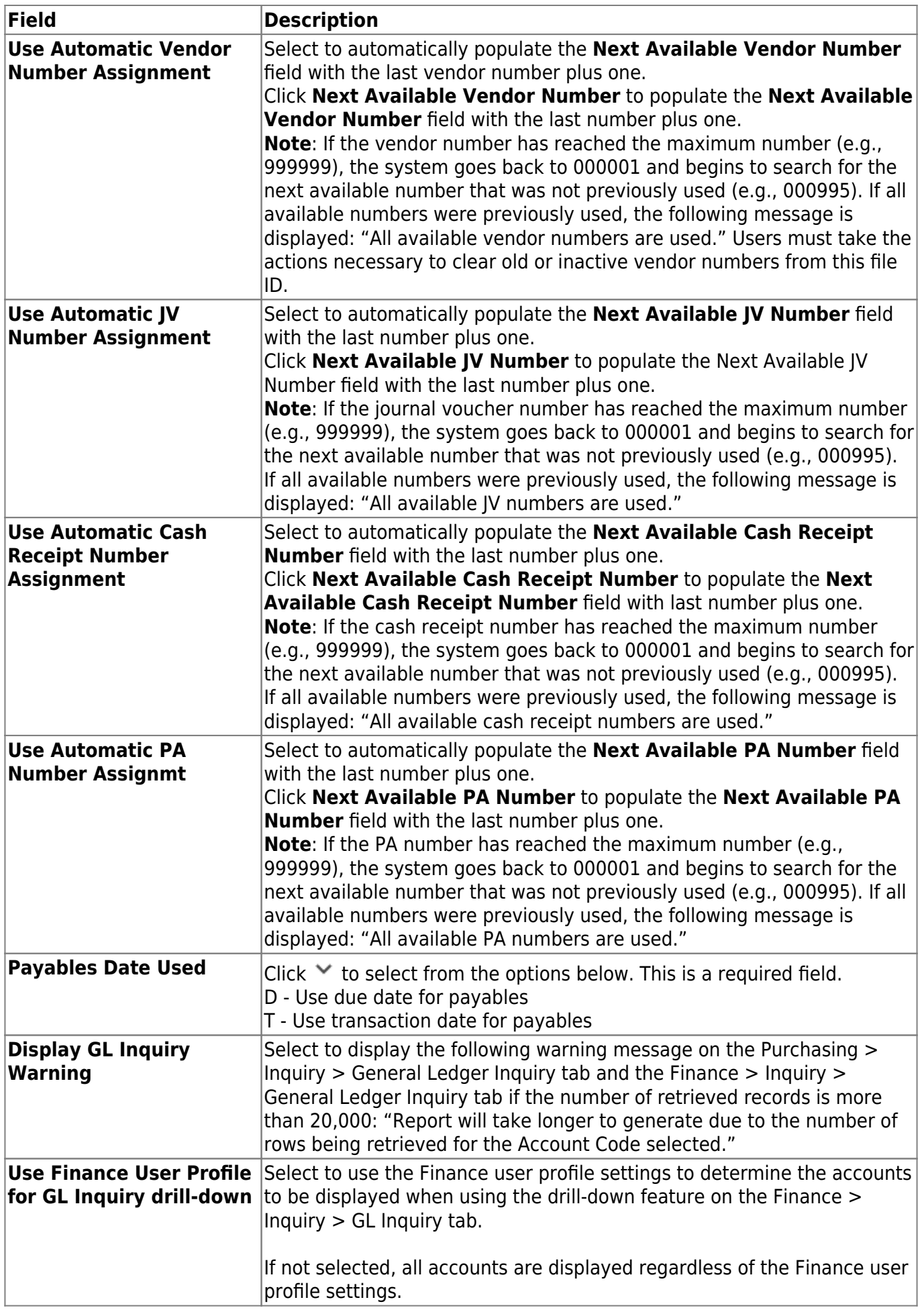

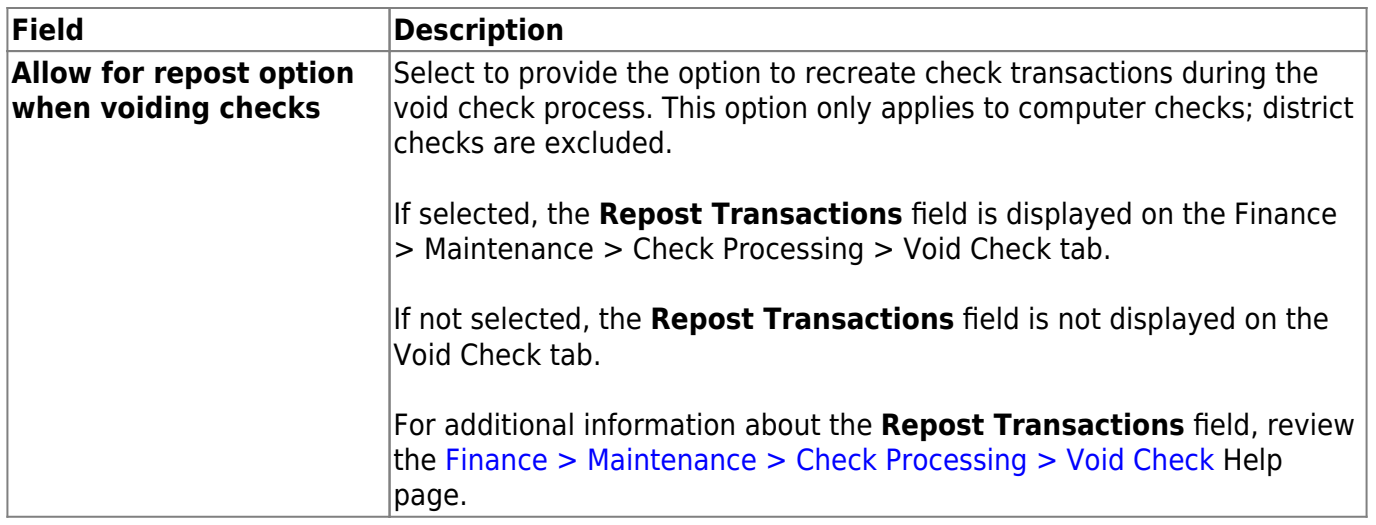

#### ❏ Under **Student Activity Fund**:

**Note**: Users should not begin using the Student Activity Fund in the middle of the school year.

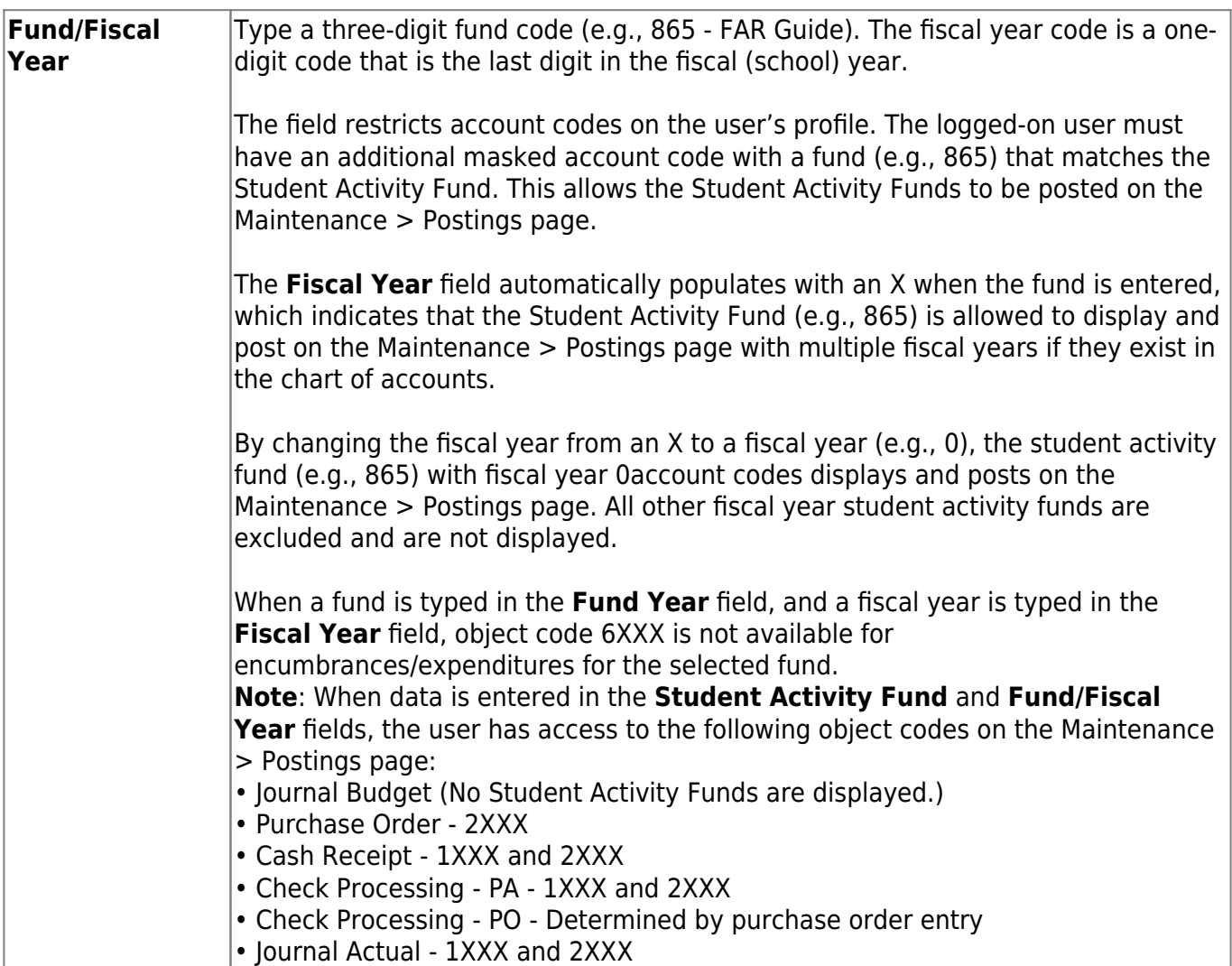

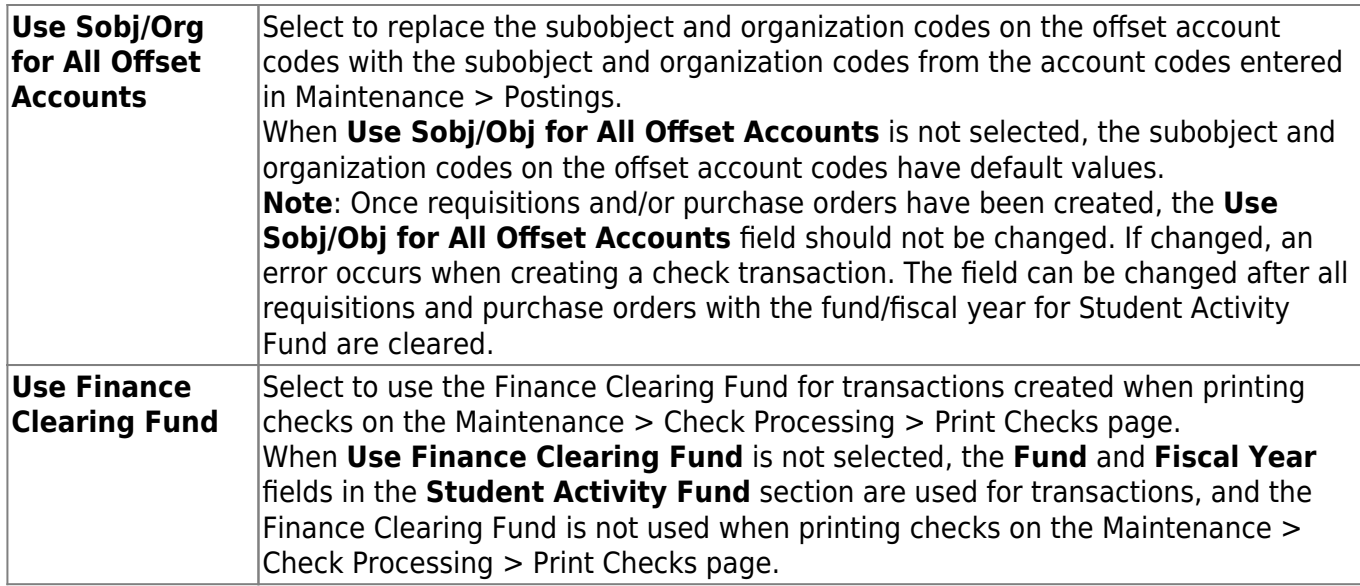

### ❏ Under **HR Options**:

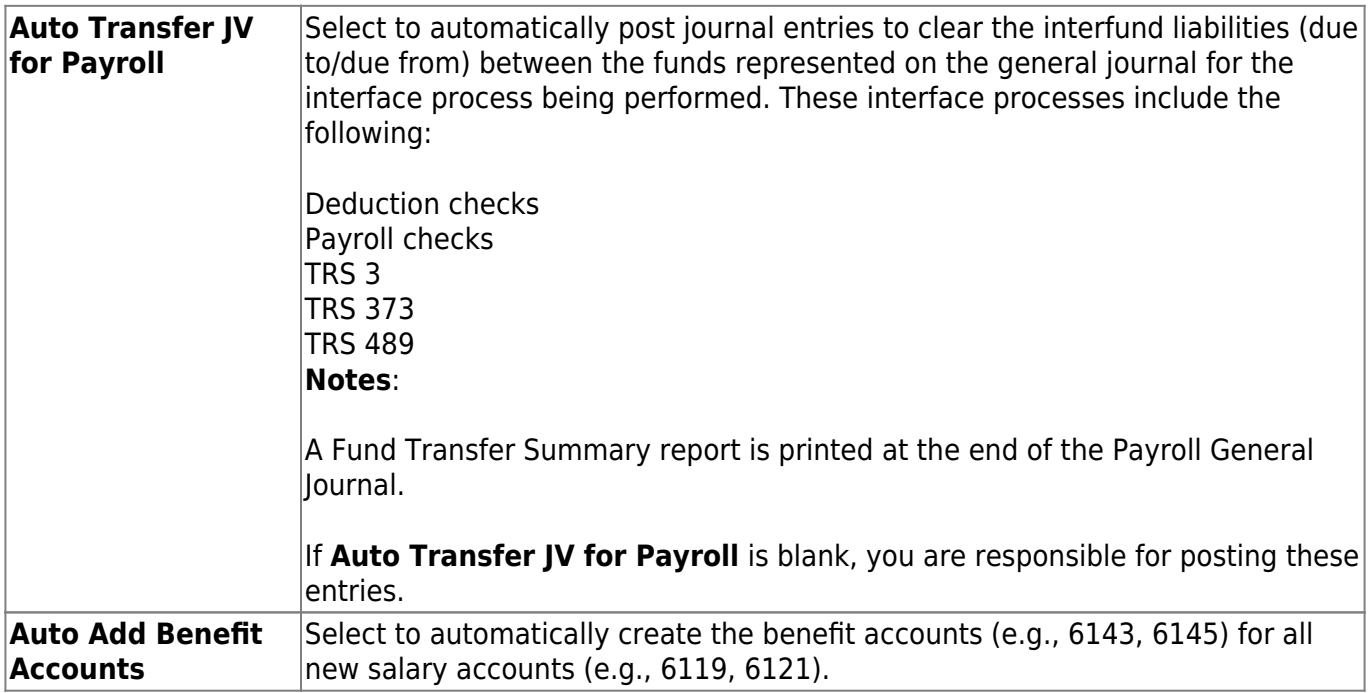

#### ❏ Under **Purchasing Options**:

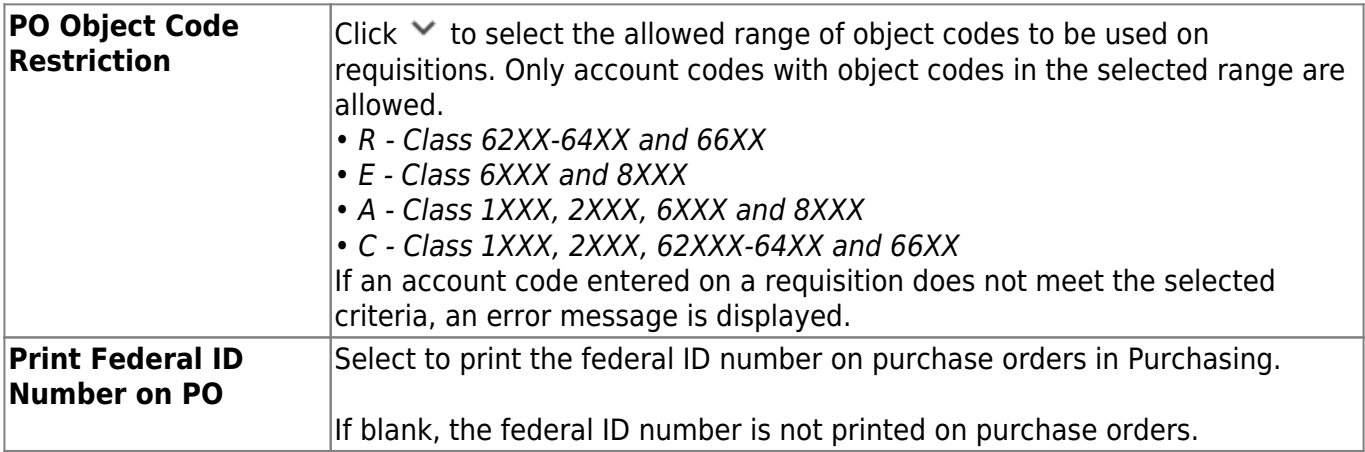

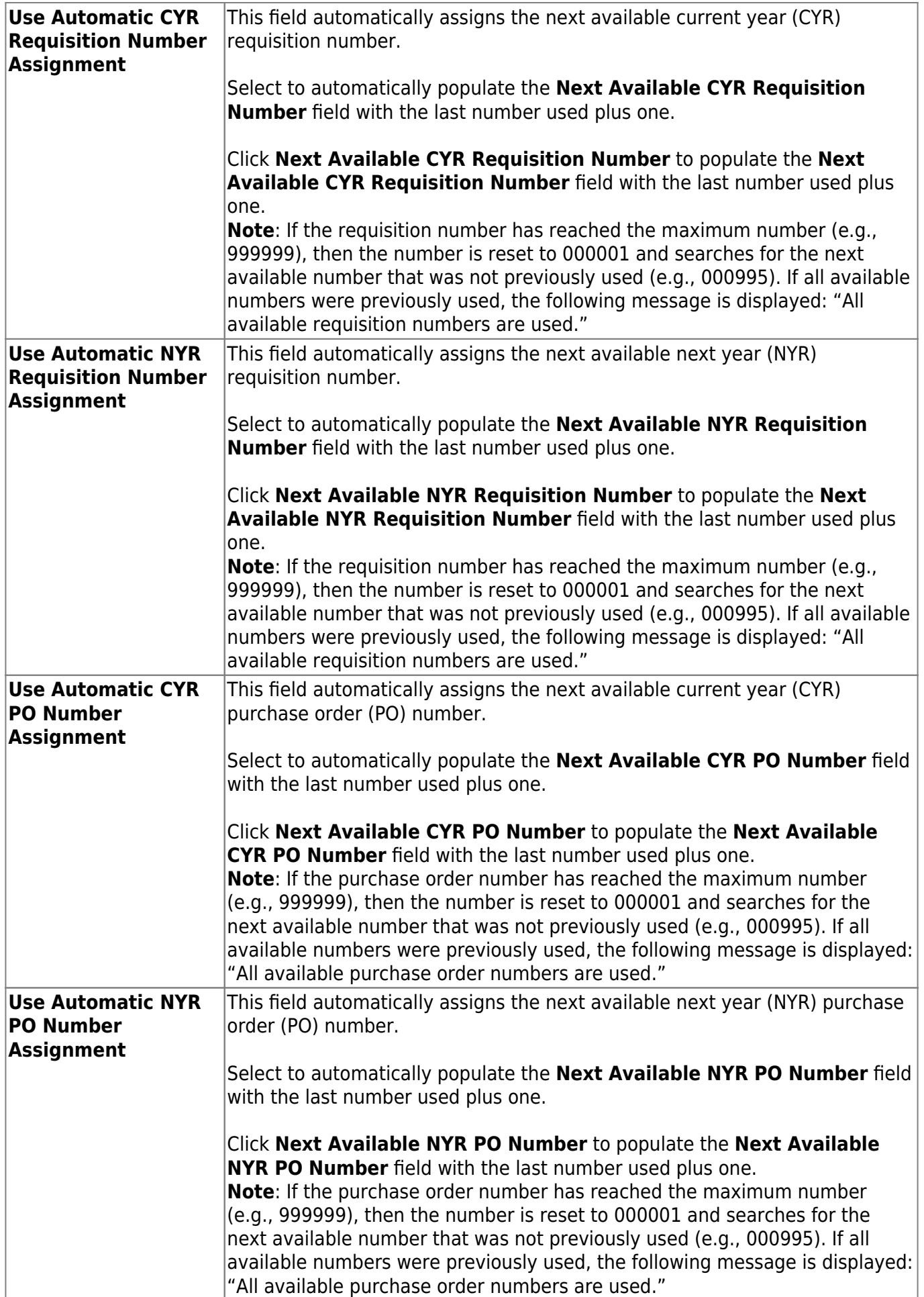

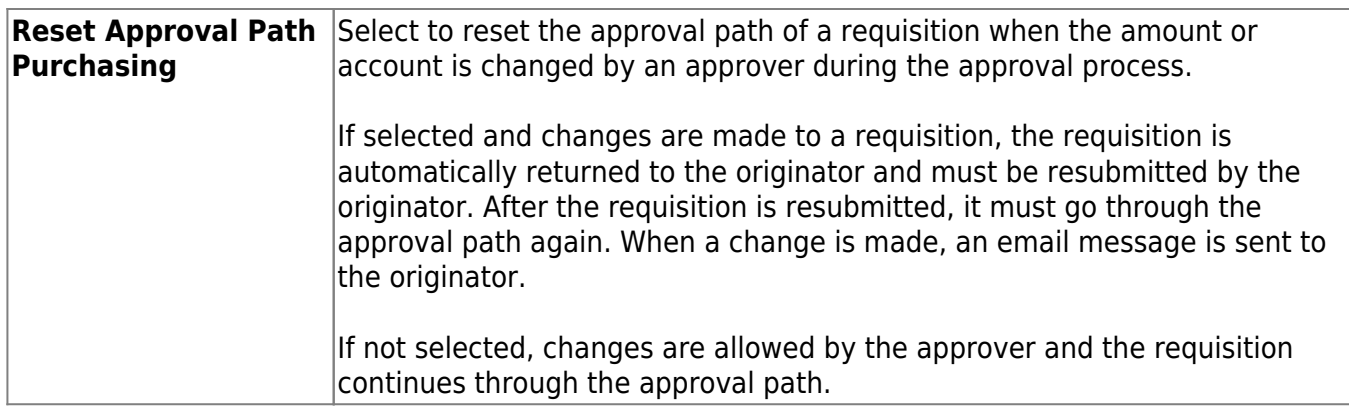

#### ❏ Under **BAR Options**:

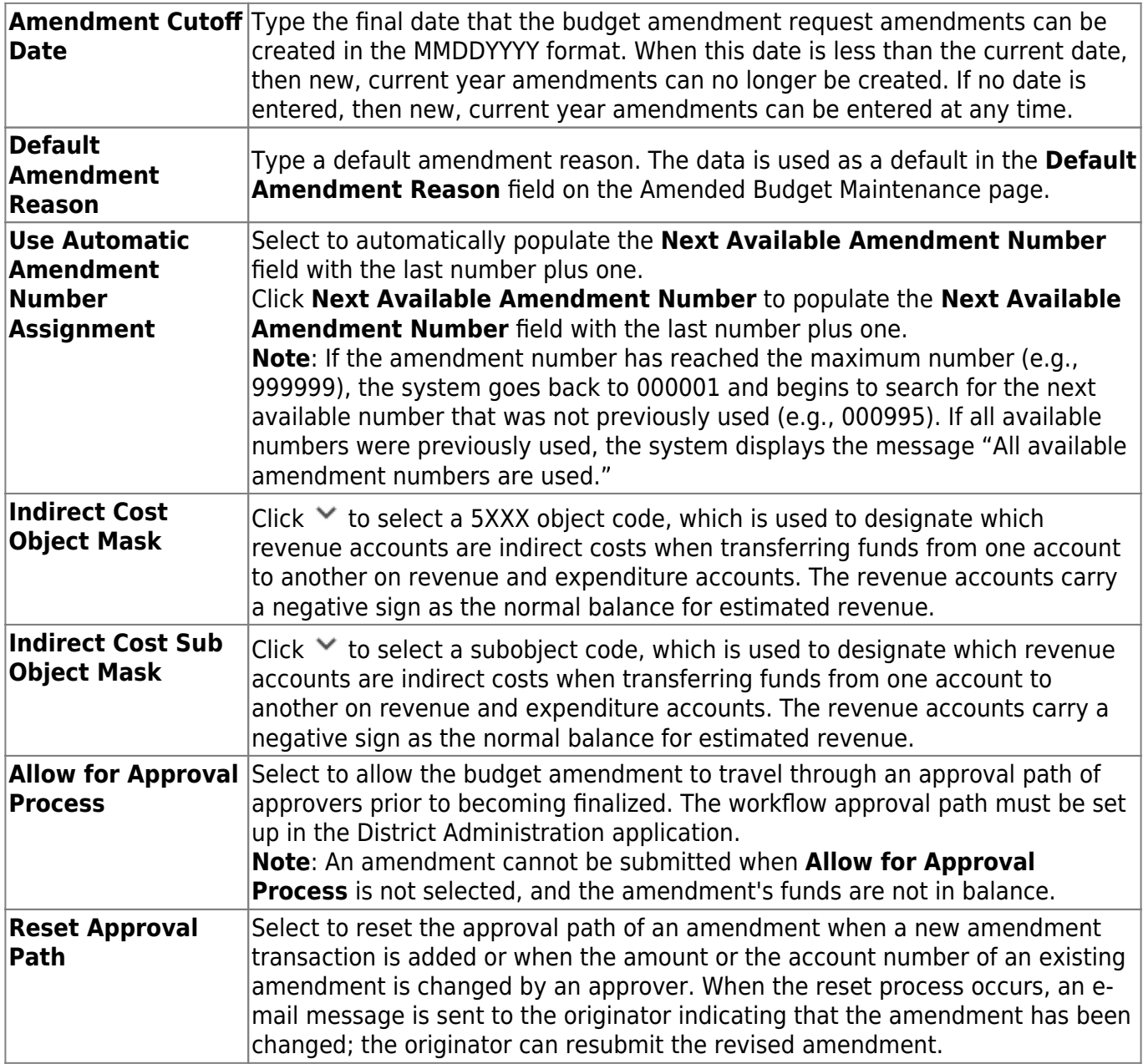

❏ Click **Save**.

### **Other functions and features:**

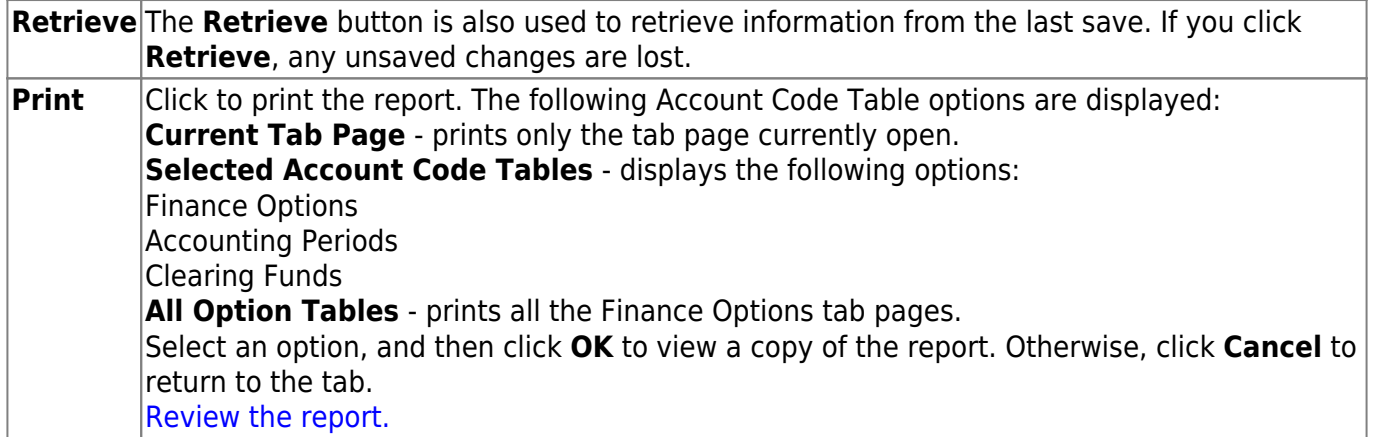